# HOMEDICS® **Body Manager**

**Pèse-personne analyseur de composition corporelle avec mise en mémoire des données sur PC via clé USB Mode d'emploi**

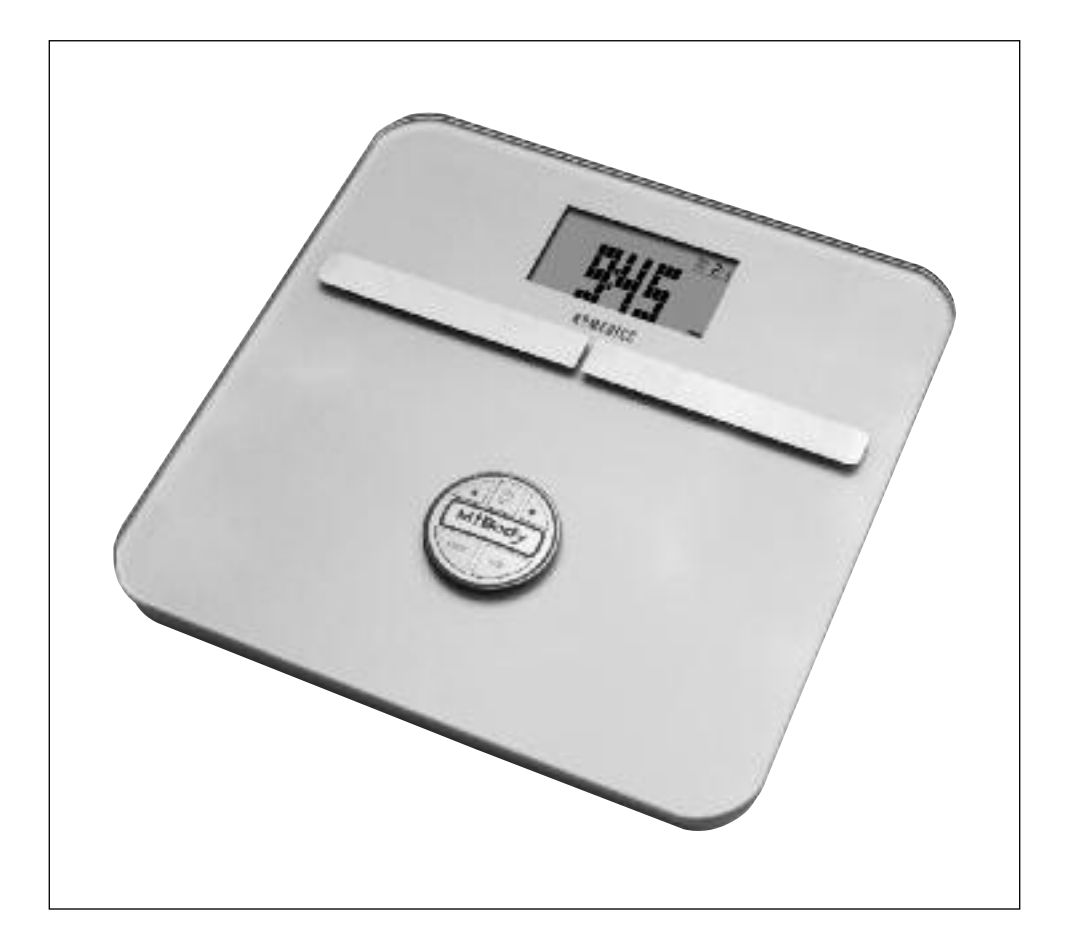

Veuillez lire ce mode d'emploi avant d'utiliser ce produit pour la première fois

9126 SV3R

# **SOMMAIRE**

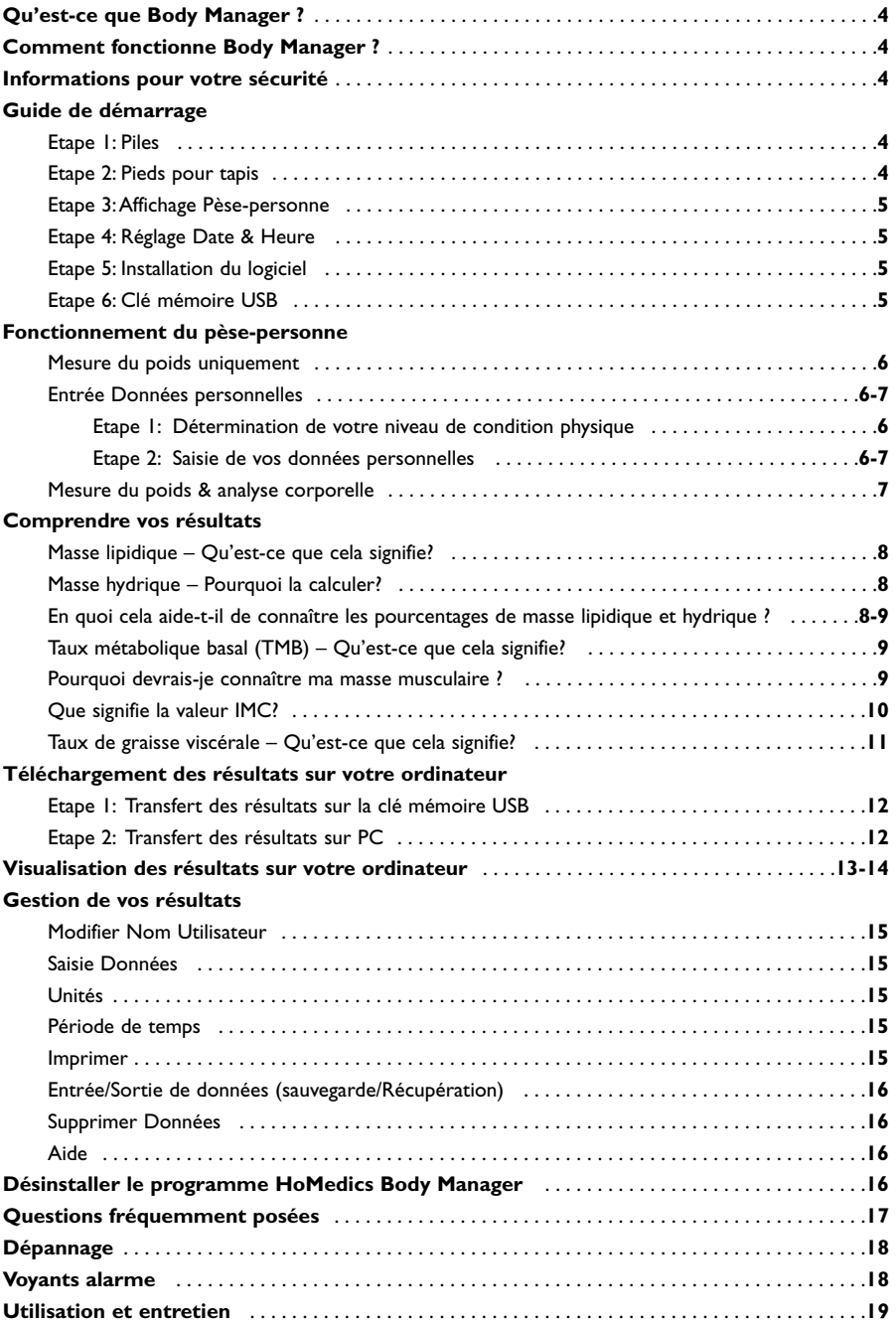

# **QU'EST-CE QUE BODY MANAGER?**

Aujourd'hui, surveiller votre santé signifie plus que le simple fait de se peser. C'est comprendre l'état de santé général de votre corps et en suivre l'évolution sur plusieurs semaines et mois, en particulier si vous respectez un régime alimentaire ou si vous vous entraînez pour un marathon…..

Body Manager est conçu pour rendre cela possible. C'est un système complet balance / analyseur corporel qui déterminera vos poids, graisse corporelle, masse hydrique, masse musculaire, graisse viscérale, IMC et TMB, vous donnant une mesure plus précise de votre condition physique générale. Il permet en outre de mémoriser vos résultats et de les transférer facilement sur votre ordinateur en vue d'analyse et de référence ultérieure.

# **COMMENT FONCTIONNE BODY MANAGER?**

La balance peut mémoriser jusqu'à 30 résultats par personne. Les résultats sont transférés sur votre ordinateur en utilisant la clé mémoire USB fournie. Dès l'opération terminée, vous pouvez analyser et gérer vos résultats à l'aide du logiciel informatique Body Manager.

# **INFORMATIONS POUR VOTRE SÉCURITÉ**

Ce produit est à usage domestique uniquement.

**Avant de se lancer dans un programme d'exercice physique et de régime alimentaire, il convient de toujours demander conseil à un médecin.**

Le pèse-personne HoMedics Body Manager est calibré pour l'utilisation par un adulte (âgé de plus de 16 ans). Il est déconseillé de l'utiliser en période de grossesse.

**ATTENTION : N'utilisez pas ce produit si vous êtes porteur d'un pacemaker ou d'un autre dispositif médical. En cas de doute, consultez votre médecin traitant.**

# **GUIDE DE DÉMARRAGE**

#### **Etape 1 : Piles**

**F**

**4**

Insérez les 6 piles AA fournies dans le compartiment batterie en vous assurant que le positionnement des polarités + et – est correctement respecté.

# **Etape 2 : Pieds pour tapis**

Pour une utilisation sur revêtement moquette, fixer les pieds pour tapis (R.-U. uniquement).

#### **Etape 3 :Affichage Pèse-personne**

Utilisez l'illustration ci-dessous pour vous familiariser avec les fonctions de l'affichage électronique.

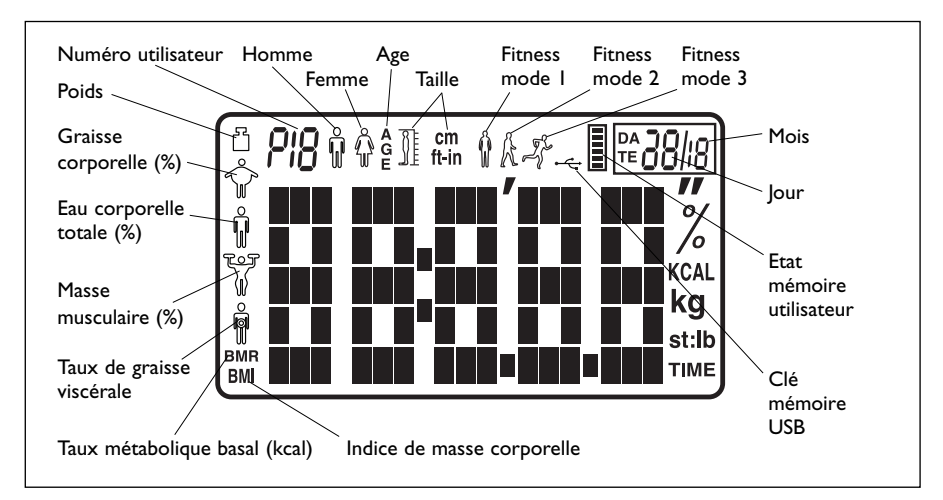

# **Etape 4 : Réglage Date & Heure**

**Remarque :** Lorsque vous insérez la/les piles dans le pèse-personne pour la première fois, les date et heure qui s'affichent ne sont pas à jour.

- 1. Appuyer fermement sur le plateau du pèse-personne (sur l'un des côtés les plus proches) jusqu'à ce que vous entendiez un bip, puis relâcher.
- 2. Attendre que l'écran affiche zéro.
- 3. Appuyer sur le bouton **ON/SET** et maintenir appuyé jusqu'à ce que Année clignote sur l'écran. Ajuster l'année à l'aide des boutons fléchés **▲** et **▼**. Appuyer sur le bouton **ON/SET** pour confirmer.
- 4. Mois clignote.Ajuster le mois à l'aide des boutons fléchés **▲** et **▼** Appuyer sur le bouton **ON/SET** pour confirmer.
- 5. Jour clignote.Ajuster le jour à l'aide des boutons fléchés **▲** et **▼** Appuyer sur le bouton **ON/SET** pour confirmer.
- 6. Heure clignote (remarque : cycle de 24 heures).Ajuster l'heure à l'aide des boutons fléchés **▲** et **▼**.

Appuyer sur le bouton **ON/SET** pour confirmer.

- 7. Minutes clignote.Ajuster les minutes à l'aide des boutons fléchés **▲** et **▼**.Appuyer sur le bouton **ON/SET** pour confirmer.
- 8. Zéro s'affiche.Attendre que le pèse-personne commute en mode horloge.

**Remarque :** Lorsqu'il n'est pas utilisé, le pèse-personne affiche l'heure

#### **Etape 5 : Installation du logiciel**

Téléchargez le logiciel Body Manager sur le site www.body-manager.com Le logiciel informatique Body Manager est compatible avec Windows 2000, XP et Vista. Il n'est pas compatible avec les ordinateurs Apple. Pour installer le logiciel, procédez comme suit:

- 1. Fermer tous les programmes en cours.
- 2. Double-cliquer sur le fichier application que vous venez de télécharger.
- 3. Suivre les instructions d'installation à l'écran.

# **Etape 6 : Clé mémoire USB**

Avant d'utiliser la clé mémoire USB pour la première fois, l'insérer dans le port USB de votre ordinateur. Attendre que l'ordinateur identifie la clé mémoire USB et installe le pilote approprié.

Pour éviter de corrompre les données sur la clé mémoire USB,toujours cliquer sur l'icône Retrait sécurisé de périphérique avant de retirer la clé mémoire USB. L'icône se situe à droite de la barre des tâches, dans le coin inférieur de votre écran d'ordinateur. L'icône est identifiée par une flèche verte brillante.

Vous êtes maintenant prêt à utiliser votre pèse-personne.

#### **FONCTIONNEMENT DU PÈSE-PERSONNE**

#### **Mesure du poids uniquement**

Si vous souhaitez seulement connaître votre poids, procédez comme suit:

- 1. Appuyer fermement sur le plateau du pèse-personne (sur l'un des côtés les plus proches) jusqu'à ce que vous entendiez un bip, puis relâcher.
- 2. Attendre que l'écran affiche zéro.
- 3. Pour sélectionner st, kg ou lb, appuyer sur le bouton situé sous le pèse-personne.
- 4. Monter sur le plateau
- 5. Le poids s'affiche

**Remarque:** En mode poids uniquement, il est impossible de mémoriser les données pour transfert sur votre ordinateur.

#### **Entrée Données personnelles**

Afin de pouvoir effectuer des mesures de poids et d'analyse corporelle, vous devez d'abord entrer vos données personnelles.

#### **Etape 1: Détermination de votre niveau de condition physique**

Nous savons tous qu'une activité physique contribue fortement à notre état de santé général et la conception du HoMedics Body Manager permet de le personnaliser afin de refléter votre niveau d'activité physique. Parmi les propositions suivantes, sélectionner celle qui correspond le mieux à votre mode de vie actuel.

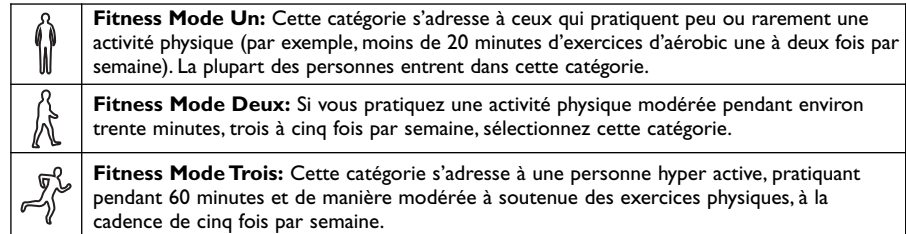

La plupart des personnes devraient d'abord régler leur HoMedics Body Manager sur Fitness Mode 1. Après avoir intégré plus d'exercices dans votre mode de vie sain, au terme de deux mois environ, nous vous conseillons de passer au Mode 2. le Mode 3 ne doit être sélectionné qu'après avoir augmenté votre niveau d'activité physique de manière progressive pendant deux à trois mois.

#### **Conseils utiles:**

**F**

**6**

- Soyez sincère avec vous-même si vous souhaitez obtenir les résultats les plus précis!
- Toujours progresser un mode à la fois (ne sautez pas du Mode 1 au Mode 3).
- Attendez au moins deux mois d'activité physique régulière avant de changer de mode de condition physique.

# **Saisie de vos données personnelles**

Pour sélectionner st, kg ou lb, suivez la procédure 'Mesure du poids uniquement' ci-dessous.

- 1. Appuyer sur **ON/SET** pour activer la procédure de réglage.
- 2. Le numéro utilisateur clignote. Sélectionner un numéro d'utilisateur entre 1 et 12 (veuillez noter que le 0 en mémoire est réservé à un invité et non sauvegardé) à l'aide des boutons fléchés ▲ et ▼. Appuyer sur le bouton **ON/SET** pour confirmer.
- 3. L'icône Homme ou Femme clignote. Sélectionner le symbole approprié à l'aide des boutons fléchés ▲ et ▼. Appuyer sur le bouton **ON/SET** pour confirmer.
- 4. Taille clignote.Ajuster la taille à l'aide des boutons fléchés ▲ et ▼. Appuyer sur le bouton **ON/SET** pour confirmer.
- 5. Age clignote.Ajuster l'âge à l'aide des boutons fléchés ▲ et ▼. Appuyer sur le bouton **ON/SET** pour confirmer.
- 6. Le niveau Fitness clignote.Ajuster le niveau de fitness à l'aide des boutons fléchés ▲ et ▼. Appuyer sur le bouton **ON/SET** pour confirmer.
- 7. Le numéro utilisateur clignote.
- 8. Appuyer sur le bouton **START**.
- 9. Attendre que le pèse-personne confirme les paramètres utilisateur, puis affiche zéro.Attendre que le pèse-personne commute en mode horloge.
- 10. Répéter la procédure pour un deuxième utilisateur ou pour modifier les données de l'utilisateur.

**Remarque:** Pour actualiser ou superposer des données mises en mémoire, suivez la même procédure en effectuant les changements requis.

# **Mesure du poids & analyse corporelle**

Chaque utilisateur peut mémoriser jusqu'à 30 séries de résultats sur le pèse-personne. L'icône histogramme sur l'écran du pèse-personne indique l'état mémoire de l'utilisateur.

Pour sélectionner st, kg ou lb, suivez la procédure 'Mesure du poids uniquement' ci-dessous.

Placez le HoMedics Body Manager sur une surface de niveau plat.

- 1. Appuyer sur le bouton **ON/SET**.
- 2. Sélectionner votre numéro d'utilisateur à l'aide des boutons fléchés ▲ et ▼ .
- 3. Appuyer sur le bouton **START**.
- 4. Attendre que le pèse-personne confirme les paramètres utilisateur (et, le cas échéant, affiche vos résultats précédents).
- 5. Zéro s'affiche.
- 6. Monter sur le pèse-personne PIEDS NUS.
- 7. Votre poids s'affiche.
- 8. Attendre que votre poids s'affiche à nouveau (vous pouvez maintenant descendre du pèse-personne), suivi des indications IMC, graisse corporelle, masse hydrique, masse musculaire, graisse viscérale et TMB vous concernant.
- 9. Vos résultats sont répétés (pour passer d'un résultat à un autre, appuyez sur les boutons ▲, ▼, **ON/SET** ou **START**).
- 10. Vos résultats sont sauvegardés sur la mémoire du pèse-personne.
- 11. Le pèse-personne revient en mode horloge.

**Remarque:** Si **FULL** s'affiche, alors la mémoire est pleine.Vous devez transférer vos résultats sur la clé mémoire USB, sinon vos résultats antérieurs seront écrasés par réécriture.

**F**

**7**

### **COMPRENDRE VOS RÉSULTATS**

#### **Graisse dans le corporelle humain – Qu'est-ce que cela signifie?**

Le corps humain se compose, entre autres choses, d'un certain pourcentage de graisse. Cette dernière est essentielle pour un corps sain et en "bon état de marche" – elle protège les articulations et les organes vitaux, elle permet de mieux réguler la température du corps, elle emmagasine les vitamines et aide le corps à se nourrir lorsque les aliments se font rares. Cependant, trop de graisse et même trop peu de graisse dans le corps peuvent nuire à la santé. Il est difficile de déterminer le pourcentage de graisse que l'on a dans le corps simplement en se regardant dans une glace. C'est pourquoi il faut être en mesure de mesurer et contrôler ce pourcentage de graisse.

Ce pourcentage vous donne une meilleure indication de votre condition physique que votre poids uniquement - si vous perdez du poids, vous êtes peut-être en train de perdre de la masse musculaire et non pas de la graisse - vous risquez d'être "trop gras" même si votre balance indique un "poids normal".

#### **Mesure de la masse aqueuse – Pourquoi la mesurer?**

La masse aqueuse est le seul composant le plus important du poids corporel. Elle représente plus de la moitié de votre poids global et presque deux tiers de votre masse corporelle maigre (essentiellement les muscles).

#### L'eau joue plusieurs rôles importants dans le corps:

Toutes les cellules du corps, qu'il s'agisse de celles de la peau, des glandes, des muscles, du cerveau ou d'un autre organe, ne peuvent fonctionner adéquatement que si elles sont suffisamment hydratées. L'eau joue également un rôle vital dans la régulation de l'équilibre de la température du corps, particulièrement avec la transpiration.

La mesure instantanée de votre poids et votre taux de graisse corporelle peut sembler'normale' mais votre consommation liquide pourrait être insuffisante pour mener une vie saine.

#### **A quoi sert de connaitre vos pourcentages de graisse corporelle et masse aqueuse?**

Ils peuvent servir de guide pour établir si vous avez besoin de rectifier votre régime, votre programme de fitness ou votre consommation de liquide, afin d'aider à atteindre un équilibre sain. Consultez les tableaux (Voir Fig.1 et Fig.2).

> **ÂGE**  $20-29$  30-39 40-49 50-59 60+

**Faible**  $| 19 | 20 | 21 | 22 | 23$ **Optimal** 20-28 21-29 22-30 23-31 24-32 **Modéré** 29-31 30-32 31-33 32-33 33-35 **Elevé** >31 >32 >33 >34 >35

#### Plages de taux de masse lipidique chez les hommes\*\* Plages de taux de masse lipidique chez les femmes\*\*

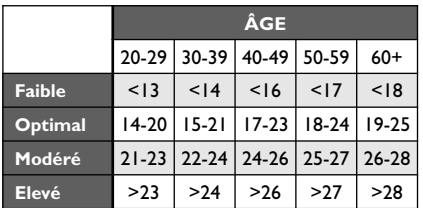

#### **Fig. 1**

#### **Tableau de masse hydrique\*\*\***

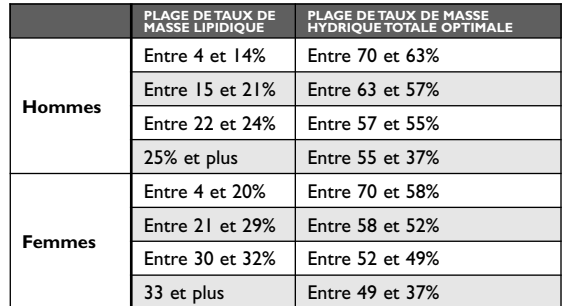

- Uniquement sur certains modèles.
- \*\* Source: University of Illinois Department of Food Science and Human Nutrition. Body Fat Percentage Calculator. www.ag.uiuc.edu/~food-lab/ai/bfc.html
- \*\*\* Source: Tiré de Wang & Deurenberg: "Hydration of fat-free body mass". American Journal Clin Nutr 1999, 69 833-841.

#### **Fig. 2**

Les résultats des mesures de la masse aqueuse sont influencés par la proportion de masse grasse et de muscle. Si la proportion de masse grasse est élevée, ou si la proportion de muscle est faible, les résultats de masse aqueuse auront tendance à être faibles.

Il est important de se rappeler que les mesures du genre poids corporel, graisse corporelle et masse aqueuse, sont des outils que vous utiliserez dans le cadre de votre mode de vie sain. Etant donné que les fluctuations à court terme sont normales, nos vous suggérons de faire le graphique des progrès que vous aurez accomplis au cours du temps plutôt que de vous concentrer sur la lecture d'un seul jour.

#### **Taux métabolique basal (TMB) – Qu'est ce que c'est?**

Le taux métabolique basal est une estimation de l'énergie (exprimée en calories) que le corps dépense au repos pour maintenir les fonctions physiologiques à un niveau normal. Cet effort continu représente environ 60 à 70% des calories utilisées par le corps et comprend les battements du c?ur, la respiration et la régulation de la température du corps. Le TMB est influencé par un certain nombre de facteurs y compris âge, poids, taille, sexe, habitudes alimentaires et exercice physique.

#### **Pourquoi est-il important de connaître sa masse musculaire?**

Selon l'American College of Sports Medicine (ASCM), la masse musculaire maigre peut diminuer pratiquement de moitié entre l'âge de 20 ans et l'âge de 90 ans. Si rien n'est fait pour remplacer cette perte, on assiste à une perte de muscle et une augmentation de la graisse. Il est également important de connaître le taux de masse musculaire au moment de perdre du poids.Au repos, le corps consomme environ 110 calories supplémentaires pour chaque kilo de muscle pris.Voici certains des avantages que présente la prise de poids sous forme de masse musculaire:

- Elle inverse la tendance au déclin de la force, de la densité osseuse et de la masse musculaire associé au vieillissement
- Elle aide à maintenir la souplesse des articulations
- Elle guide la perte de poids associée à un régime alimentaire sain.

# **Que signifie ma valeur d'IMC?**

L'Indice de Masse Corporelle (IMC) est un indice de poids par rapport à la taille. Il est communément utilisé pour classifier le sous-poids, le surpoids et l'obésité chez les adultes. Ce pèse-personne calcule pour vous votre valeur d'IMC. Les catégories d'IMC indiquées dans le graphique et le tableau ci-dessous sont reconnues par l'OMS (Organisation Mondiale de la Santé) et peuvent être utilisées pour interpréter votre valeur d'IMC.

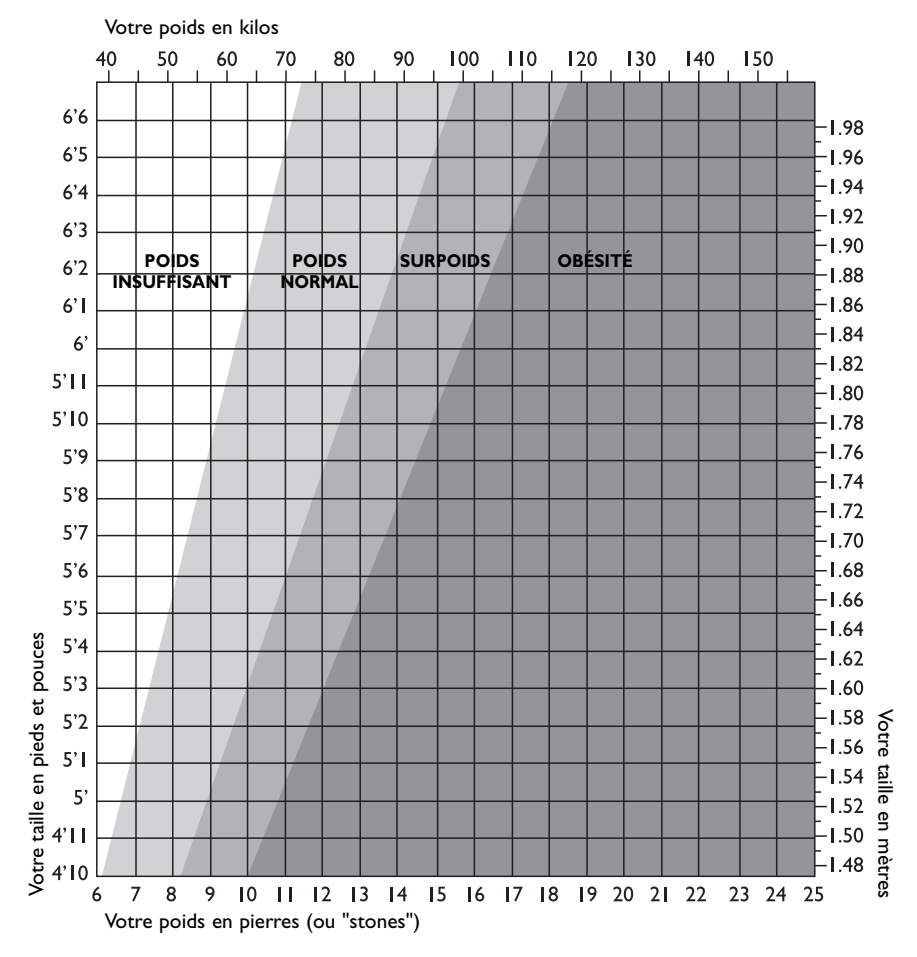

Vous pouvez déterminer votre catégorie d'IMC à l'aide du tableau ci-dessous.

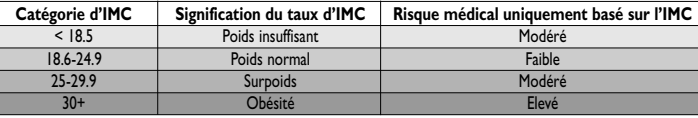

**IMPORTANT:** Si le tableau/graphique indique que vous vous situez en dehors de la gamme de poids « normaux » et sains, consultez votre médecin avant d'entreprendre quoi que ce soit.

Les classifications IMC concernent uniquement les adultes (âgés de 20ans ou plus).

# **Taux de graisse viscérale – Qu'est-ce que cela signifie ?**

La graisse viscérale est la graisse de la cavité abdominale (région de l'estomac) qui entoure vos organes vitaux. Plus votre masse de graisse viscérale est importante, plus il y a de risque pour vous de développer une résistance à l'insuline (entraînant un diabète de type 2), maladie cardiaque et pression artérielle élevée.

Le HoMedics Body Manager vous donne un taux de graisse viscérale compris entre 0 et 29.

# **Taux entre 1 et 12 :**

Indique que vous avez un bon niveau de graisse viscérale.

#### **Taux entre 13 et 29 :**

Indique que vous pourriez avoir un excès de graisse viscérale.Vous avez alors le choix entre modifier votre régime alimentaire ou pratiquer une activité physique plus intense.

#### **Transfert des résultats sur la clé mémoire USB**

- 1. Vérifiez que le pèse-personne est en mode horloge.
- 2. Insérez la clé mémoire USB dans la fente située sur le côté du pèse-personne.
- 3. Appuyez sur le bouton **USB**.

4. Attendez que le transfert des données soit terminé (le chargement s'affiche sous forme d'une barre verticale).

5. Le transfert est terminé lorsque l'écran repasse en mode horloge (les résultats sont effacés de la mémoire du pèse-personne).

6. Retirez la clé USB.

**Remarque:** Durant le transfert, tous les résultats de l'ensemble des utilisateurs sont transférés sur la clé mémoire USB et la mémoire du pèse-personne est complètement effacée. Pour éviter toute réécriture accidentelle des données sur la clé mémoire USB, nous recommandons de toujours transférer les résultats immédiatement sur votre ordinateur.

#### **Etape 2 :Transfert des résultats sur PC**

- 1. Double-cliquez sur l'icône HoMedics Body Manager sur le bureau de votre ordinateur.
- 2. Insérez la clé mémoire USB dans le port USB de votre ordinateur.
- 3. Fermez toutes les fenêtres pour afficher le contenu de la clé mémoire USB à l'écran.
- 4. Cliquez sur l'icône **USB** bleue qui clignote en haut à gauche de la fenêtre HoMedics Body Manager.
- 5. Une fenêtre s'ouvrira, affichant les résultats stockés sur la clé mémoire USB.

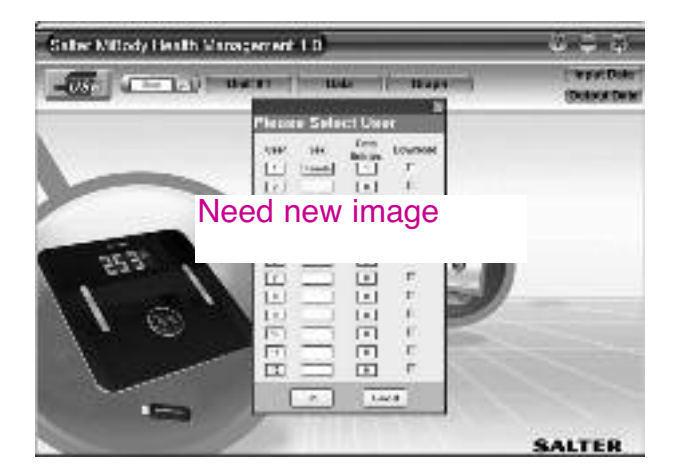

- 6. Cochez la case Télécharger à côté des résultats à télécharger.
- 7. Cliquez sur **OK**.

**F**

**12**

- 8. Ces fichiers sont téléchargés (et les résultats effacés de la clé mémoire USB).
- 9. Une nouvelle fenêtre s'ouvrira, affichant les résultats stockés sur l'ordinateur. Sélectionnez votre utilisateur et cliquez sur **OK**.
- 10. Vous pouvez maintenant passer à l'étape 5 de la section suivante.

**Remarque:** Transférez tous les résultats sur votre ordinateur avant de transférer de nouveaux résultats sur la clé mémoire USB. Si vous transférez de nouveaux résultats sur la clé mémoire USB, tous les résultats précédemment stockés sur la clé mémoire USB seront écrasés par réécriture.

**Remarque:** Fermez toujours le programme du HoMedics Body Manager avant de retirer la clé mémoire USB.

# **VISUALISATION DES RÉSULTATS SUR VOTRE ORDINATEUR**

Une fois les résultats sauvegardés sur votre ordinateur, vous pouvez les visualiser à tout moment en ouvrant simplement le logiciel HoMedics Body Manager.

- 1. Double-cliquez sur l'icône HoMedics Body Manager sur le bureau de votre ordinateur.
- 2. La fenêtre HoMedics Body Manager s'ouvre.
- 3. Cliquez sur l'icône Loupe.

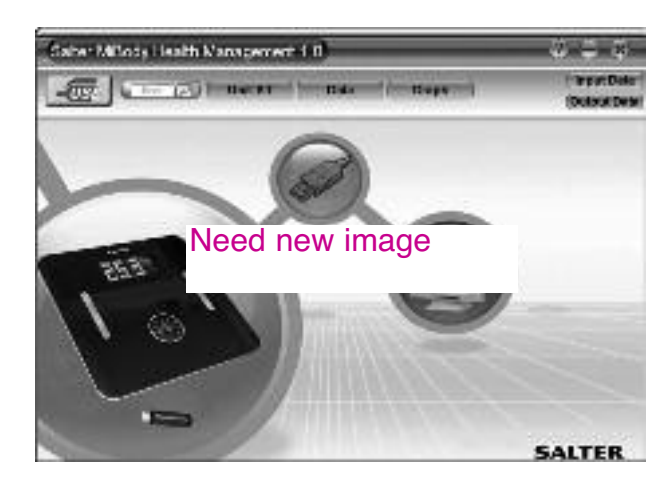

- 4. Double-cliquez sur votre numéro d'utilisateur.
- 5. Vos résultats apparaissent sous forme de tableau.

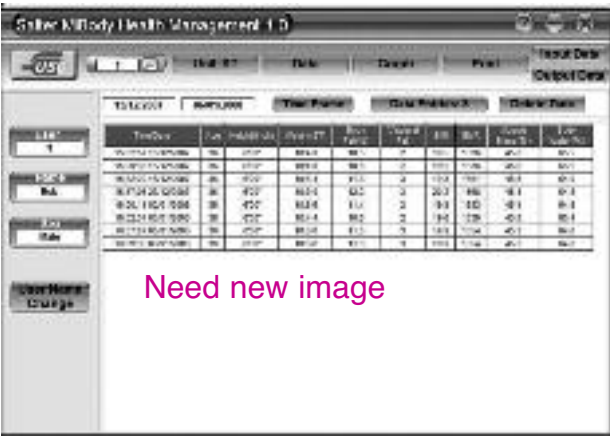

**F**

6. Cliquez sur l'onglet **Graphique** pour voir les résultats sous forme de graphiques. Utilisez la barre de défilement à droite de la fenêtre pour faire apparaître les différents graphiques.

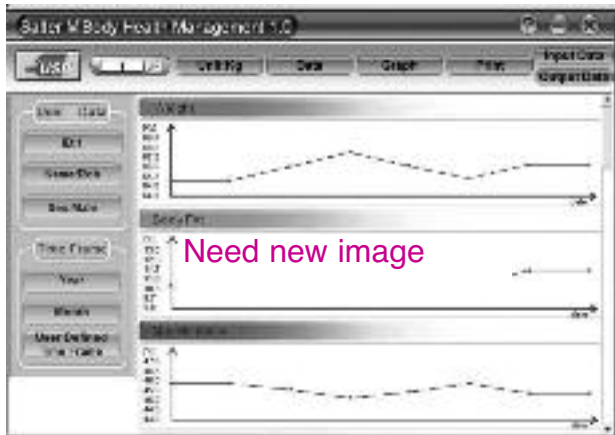

7. Pour revenir au mode tableau, cliquez sur l'onglet **Données**.

**F**

**14**

8. Fermez la fenêtre pour quitter le logiciel HoMedics Body Manager

**Astuce :** En mode graphique, cliquez sur les points rouges le long des tracés pour visualiser les résultats et dates correspondants.

**Remarque :** Après avoir fermé le logiciel HoMedics Body Manager, les résultats sont conservés jusqu'à la prochaine entrée. Nous vous recommandons néanmoins d'effectuer une sauvegarde régulière de vos résultats.

# **GESTION DE VOS RÉSULTATS**

#### **Modifier Nom Utilisateur**

Vous pouvez ajouter votre nom à un numéro utilisateur en cliquant sur l'onglet Modifier Nom Utilisateur lorsque vous êtes en mode tableau.

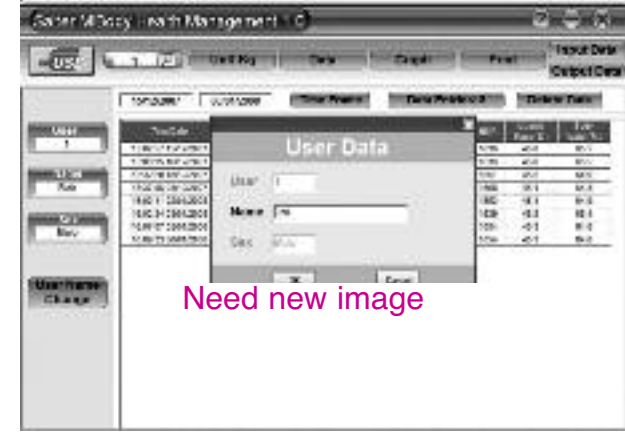

# **Saisie Données**

Lorsque vous êtes en mode tableau, l'onglet **Saisie Données** indique le nombre total de résultats mémorisés.

#### **Unités**

Cliquez sur l'onglet **UNITÉ** pour sélectionner un mode poids en st, kg ou lb.

# **Période de temps**

Vous pouvez fixer une date de début et de fin afin de n'afficher que les résultats compris entre ces dates. En mode tableau, cliquez sur l'onglet **Période de temps** situé au-dessus du tableau. En mode graphique, cliquez sur l'onglet **Période de temps définie par l'utilisateur,** situé à gauche de la fenêtre.

En mode graphique, vous pouvez aussi utiliser les onglets **Année et Mois** pour limiter les résultats affichés à une année ou un mois spécifique.

Pour voir une seule année, cliquez sur **Année**. Sélectionnez l'année correspondante. Cliquez à nouveau sur **Année** pour confirmer et actualiser les graphiques.

Pour voir un seul mois, cliquez sur **Mois**. Sélectionnez l'année et le mois correspondants. Cliquez à nouveau sur **Mois** pour confirmer et actualiser les graphiques.

Pour annuler la **Période de temps**, cliquez sur l'icône Loupe et sélectionner à nouveau votre utilisateur.

#### **Imprimer**

En mode tableau ou graphique, cliquez sur l'onglet **Imprimer** pour imprimer vos résultats sous forme de tableau ou graphique.

#### **Entrée/Sortie de données (sauvegarde/Récupération)**

A chaque fois que vous fermez le programme HoMedics Body Manager, vos résultats sont gardés en mémoire. Nous vous recommandons en outre de sauvegarder vos résultats à titre de précaution supplémentaire.

Pour sauvegarder vos résultats, cliquez sur l'onglet Sortie Données et suivez les instructions.Assurezvous de les sauvegarder au format de fichier ACCESS (\*.mdb).

**Remarque:** Tous les résultats de l'ensemble des utilisateurs sont sauvegardés.

Pour importer les résultats sauvegardés, cliquez sur l'onglet Entrée Données et suivez les instructions.

**Remarque:** Tous les résultats (pour tous les utilisateurs) sont remplacés lorsque les résultats sauvegardés sont importés.Tous les résultats ajoutés après création de la sauvegarde seront perdus.

# **Supprimer Données**

Pour supprimer des données, sélectionnez la ligne appropriée lorsque vous êtes en mode tableau et cliquez sur l'onglet Supprimer.

# **Aide**

**F**

**16**

Cliquez sur l'onglet ? pour accéder au mode d'emploi et aux fichiers d'aide.

#### **DÉSINSTALLER LE LOGICIEL HOMEDICS BODY MANAGER**

**Remarque:** Vous perdrez vos résultats stockés si vous désinstallez le logiciel HoMedics Body Manager. Si vous avez l'intention de réinstaller HoMedics Body Manager, nous vous recommandons d'effectuer au préalable une sauvegarde de vos résultats à l'aide de la fonction Sortie Données.

Pour supprimer le logiciel HoMedics Body Manager de votre ordinateur, procédez comme suit:

- 1. Ouvrez le **Panneau de configuration** sur votre ordinateur.
- 2. Double-cliquez sur **Ajout/Suppression de programmes.**
- 3. Cliquez sur **HoMedics Body Manager.**
- 4. Cliquez sur **Supprimer**.
- 5. Le gestionnaire de désinstallation de HoMedics Body Manager s'ouvre. Suivre les instructions à l'écran.
- 6. Fermez la fenêtre Ajout/Suppression de programmes

# **QUESTIONS ET REPONSES**

#### **Comment au juste sont mesurés mes taux de graisse corporelle et masse aqueuse?**

Le pèse-personne Body Manager de HoMedics fonctionne selon une méthode de mesure connue sous le nom d'analyse de l'impédance bioélectrique. Un courant de faible intensité est envoyé à travers votre corps, via les pieds et les jambes. Ce courant traverse facilement les tissus musculaires maigres à haute teneur en fluide mais moins facilement les tissus gras. Par conséquent, en mesurant l'impédance de votre corps (c.à.d.sa résistance au courant), il est possible de déterminer la quantité de muscle. D'après ce procédé, il est possible d'estimer ensuite la quantité de graisse et d'eau.

#### **Quelle est la valeur du courant traversant le corps au moment où la mesure est prise? Y-a-t'il des risques?**

Le courant est inférieur à 1mA, ce qui est minime et parfaitement sûr. Vous ne pourrez pas le sentir. Toutefois, veuillez noter que cet appareil ne devrait pas être utilisé par une personne portant un dispositif médical électronique interne tel qu'un pacemaker, ceci à titre de précaution contre toute perturbation de ce dispositif.

#### **Si je pèse graisse corporelle et masse aqueuse à différents moments au cours de la journée, les lectures peuvent considérablement varier. Quelle est la valeur correcte?**

La lecture de votre pourcentage de graisse corporelle varie en fonction de la teneur en eau de votre corps, et cette dernière change tout au long de la journée. Il n'existe pas de bonne ou de mauvaise heure pour prélever une lecture mais essayez de prendre des mesures à une heure régulière lorsque vous estimez que votre corps est normalement hydraté. Evitez de prélever des lectures après un bain ou un sauna, à la suite d'exercice intense, ou une ou deux heures après avoir bu en quantité ou pris un repas.

#### **Mon ami(e) possède un Impédancemètre d'une autre marque de fabrication. Lorsque je l'ai essayé, j'ai obtenu un résultat de masse lipidique différent de celui que j'obtiens sur mon pèse-personne Body Manager. Quelle en est la raison?**

Différents analyseurs des graisses du corps humain prélèvent des mesures dans différentes parties du corps et utilisent différents algorithmes mathématiques pour calculer le pourcentage des graisses du corps. Le meilleur conseil à donner est de ne pas établir de comparaisons d'un dispositif à l'autre mais d'utiliser chaque fois le même dispositif pour contrôler tout changement.

#### **Comment faire pour interpréter les lectures de mes pourcentages de graisse corporelle et masse aqueuse?**

Veuillez consulter les Tableaux des pourcentages de graisses corporelle inclus avec ce produit. Ils vous guideront pour déterminer si vos lectures correspondent à une catégorie saine (en fonction de votre âge et de votre sexe).

#### **Que devrais-je faire si la lecture de mon taux de graisse corporelle est très 'élevée'?**

Un programme d'alimentation et d'exercice raisonnable peut réduire votre pourcentage de graisse. Demandez toujours l'avis professionnel d'un médecin avant d'entreprendre un tel programme.

#### **Pourquoi est-ce que les pourcentages de graisse corporelle humain sont si différents pour les hommes et pour les femmes?**

Les femmes ont par tempérament un pourcentage de graisse plus élevé que les hommes, du fait que la constitution du corps est différente étant adaptée à la grossesse, l'allaitement maternel, etc.

#### **Que devrais-je faire si la lecture de mon pourcentage de masse aqueuse est 'faible'?**

Veuillez à boire suffisamment d'eau et à intervalles réguliers et efforcez-vous de faire passer votre taux de masse lipidique dans les normes de niveaux sains.

#### **Pourquoi éviter d'utiliser le pèse-personne Body Manager en période de grossesse?**

Au cours de la grossesse, la composition du corps de la femme change considérablement afin de supporter le développement de l'enfant. Dans ces circonstances, les lectures du pourcentage des graisses pourraient être inexactes et trompeuses. Il est donc conseillé aux femmes enceintes de n'utiliser que la fonction Poids.

#### **Pourquoi le HoMedics Body Manager ne convient-il pas pour les enfants?**

La composition corporelle des enfants nécessite des algorithmes mathématiques différents pour calculer la graisse corporelle.

#### **Le HoMedics Body Manager est-il compatible avec toutes les clés mémoire USB?**

Le HoMedics Body Manager est compatible avec pratiquement toutes les clés mémoire USB. Cependant, pour éviter le risque de perdre vos données, nous vous recommandons d'utiliser exclusivement la clé mémoire USB fournie.

#### **GUIDE DE RESOLUTION DES PROBLEMES COURANTS**

- Le calcul de la masse lipidique et de la masse hydrique totale doit s'effectuer pieds nus.
- L'état cutané de la plante des pieds peut avoir un effet sur les résultats. Pour maximiser la précision et la justesse de vos résultats, essuyez vos pieds à l'aide d'une serviette humide et faites en sorte qu'ils soient encore légèrement humides au moment de monter sur le pèse-personne.

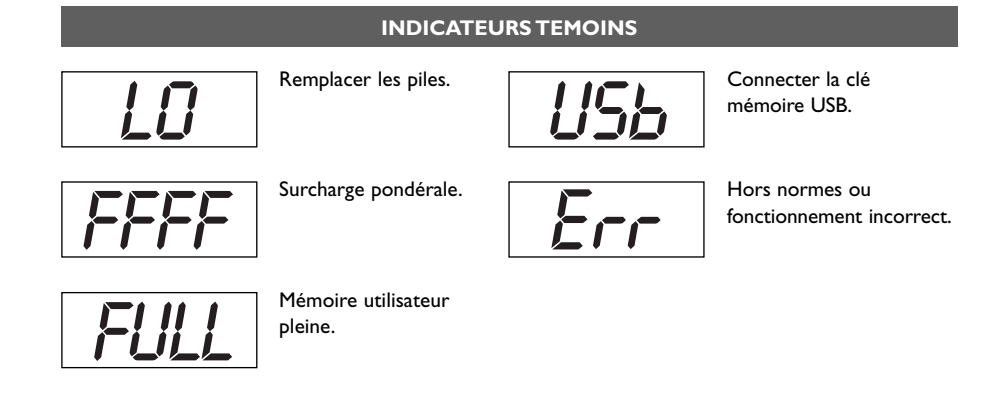

# **NETTOYAGE ET ENTRETIEN**

- Nettoyez les parties en plastique du pèse-personne avec un chiffon humide.
- Ne pas utiliser de produits abrasifs. Ne pas l'immerger.

**F**

**18**

- Il est recommandé de vous mesurer à la même heure du jour, de préférence en début de soirée avant un repas, pour obtenir les résultats les plus constants.
- Pour obtenir les meilleurs résultats ne pas utiliser le pése-personne sur des surfaces inégales ou des tapis épais.
- Ne laissez pas tomber le pése-personne ou ne sautez pas dessus.
- Pesez-vous toujours sur le même pèse-personne et sur la même surface.
- Ne pas comparer votre poids de deux pèse-personne différents ils varient due aux tolérances différentes des fabricants.
- Si vous pesez deux fois et que le poids affiché varie votre poids exact est intermédiaire entre les deux affichés.
- Retirez la clé mémoire USB du pèse-personne après utilisation pour éviter tout dommage accidentel.

# **HoMedics Group Ltd**

PO Box 460, Tonbridge, Kent, TN9 9EW, UK